| **Teachers should post their link in Seesaw/Schoology BEFORE students log-in for the first time. |
|--------------------------------------------------------------------------------------------------|
| Make sure Cisco Webex Meetings is installed from Self-Service.                                   |
| Your teacher will put the link to your meeting in Seesaw                                         |
| Or your teacher will put the link to your meeting in Schoology                                   |
| THE FIRST TIME YOU LOGIN YOU WILL HAVE TO FOLLOW THESE STEPS. AFTER THE 中便图T TIME, YOU           |
|                                                                                                  |

Next, you will see this screen but

Go back to Seesaw or Schoology and tap the meeting link again.

Now, it will move into the following screen.

Type your first name and last initial mitophothets Join as a m

y will be

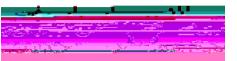

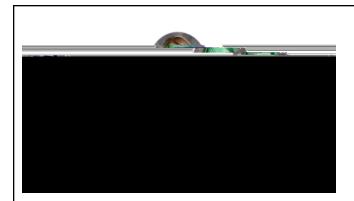

You will wait in the lobby until your teacher admits you into class.